## **Instrukcja obsługi EWD**

1. Aby uruchomić program Edukacyjnej Wartości Dodanej należy przejść do katalogu, w którym znajduje się program i kliknąć dwa razy na plik e-matura.exe. Po tej operacji wyświetli się okno z programem (Rys.1) które można dowolnie powiększać (szerokość, wysokość).

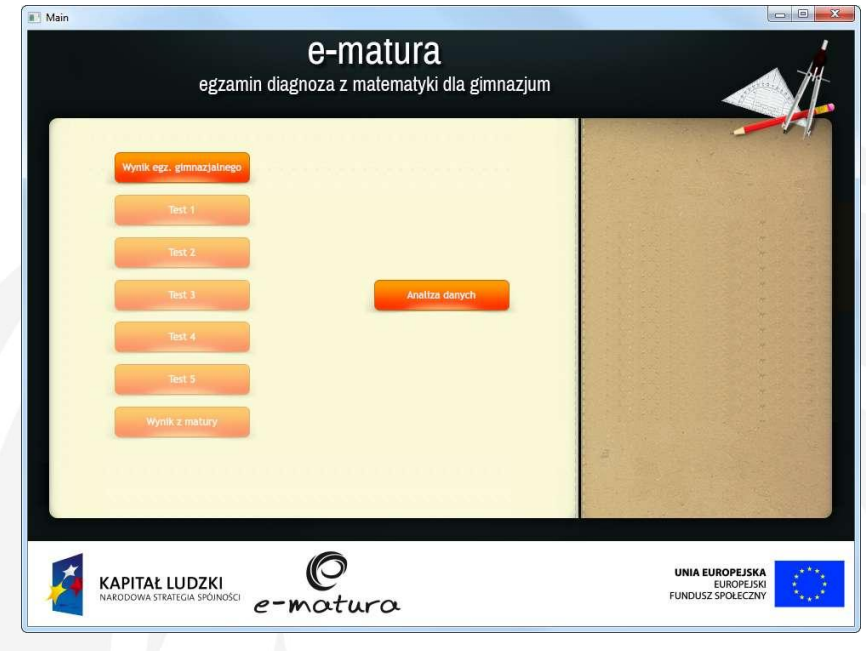

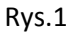

2. Na początku egzaminu uczeń musi wprowadzić liczbę punktów z egzaminu wstępnego, w tym celu wybiera przycisk "Wynik egz. gimnazjalnego" i wpisuje w oknie uzyskaną ilość punktów (Rys.2).

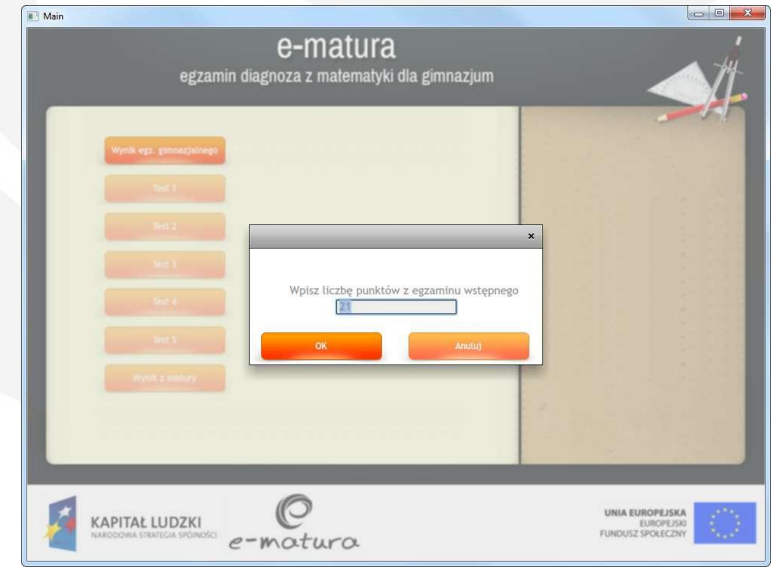

Rys.2

## **Instrukcja obsługi EWD**

3. Po wpisaniu ilości punktów z egzaminu wstępnego uaktywnia się "Test 1". Jak uczeń przejdzie do testu to zobaczy po prawej stronie listę pytań (Rys 3.) (3), a po lewo ich treść.

Na pytania nie trzeba odpowiadać po kolei, przechodzić pomiędzy pytaniami można na dwa sposoby poprzez wybranie przycisku "Poprzednie pytanie", "Następne pytanie"(2) lub klikając na numer pytania w liście. Numery pytań, na które zostały udzielone odpowiedzi oznaczają się kolorem niebieskim. Natomiast wybranie przycisku "Przerwij egzamin"(4) powoduje przejście do głównego panelu widocznego na (Rys.1)

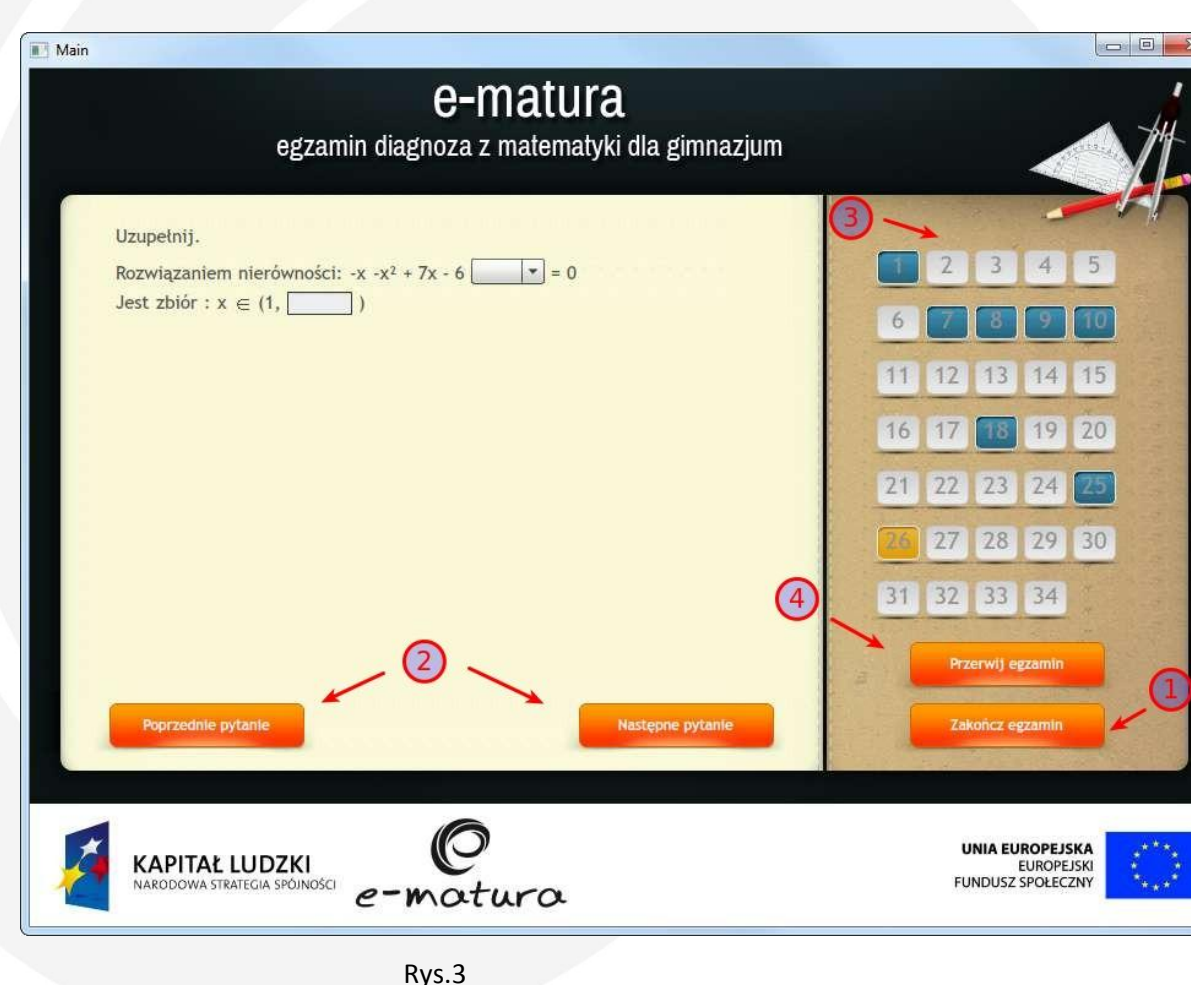

- 4. Aby zakończyć test należy wybrać przycisk "Zakończ egzamin"(1) (Rys.3).
- 5. Po zakończeniu testu pojawia się ekran z wykresem, z którego można odczytać ilość zdobytych punktów (Rys.4) Test 1.

## **Instrukcja obsługi EWD**

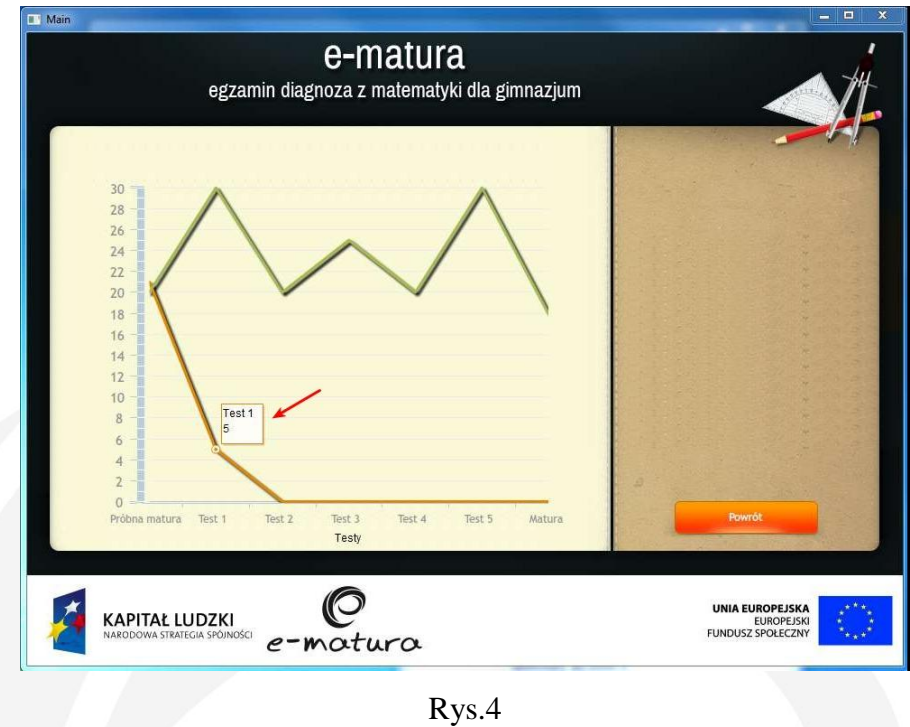

- 6. Zakończenie testu 1 powoduje uaktywnienie testu 2, analogicznie jest z pozostałymi testami.
- 7. Sposób rozwiązywania pozostałych testów (Test2, Test3, Test4, Test5) wygląda tak samo jak w przypadku Testu1 opisanego w tej instrukcji.
- 8. Na końcu po rozwiązaniu wszystkich pięciu testów uczeń musi wprowadzić liczbę punktów otrzymaną z matury, aby to zrobić musi wybrać na głównym panelu przycisk "Wynik z matury" i w oknie (Rys.5) wpisać liczbę punktów.

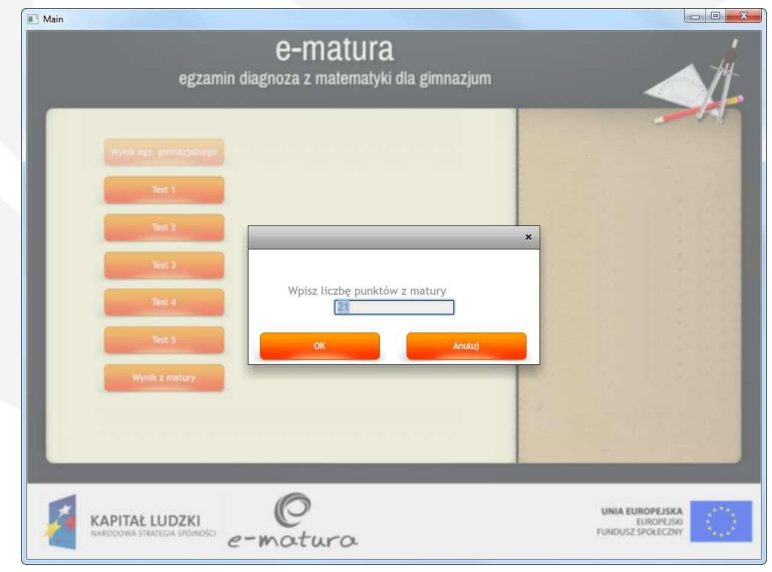

Rys.5